### 目录

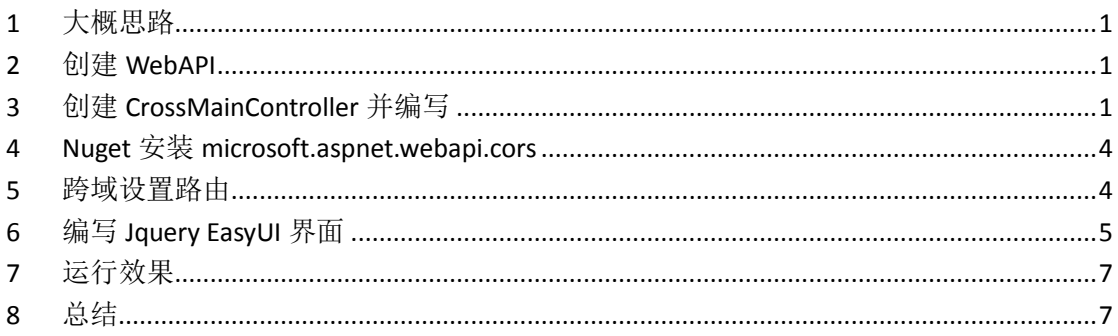

### <span id="page-1-0"></span>**1** 大概思路

- 创建 WebAPI
- 创建 CrossMainController 并编写
- Nuget 安装 microsoft.aspnet.webapi.cors
- 跨域设置路由
- 编写 Jquery EasyUI 界面
- 运行效果

### <span id="page-1-1"></span>**2** 创建 **WebAPI**

创建 WebAPI,新建->项目->ASP.NET Web 应用程序->Web API

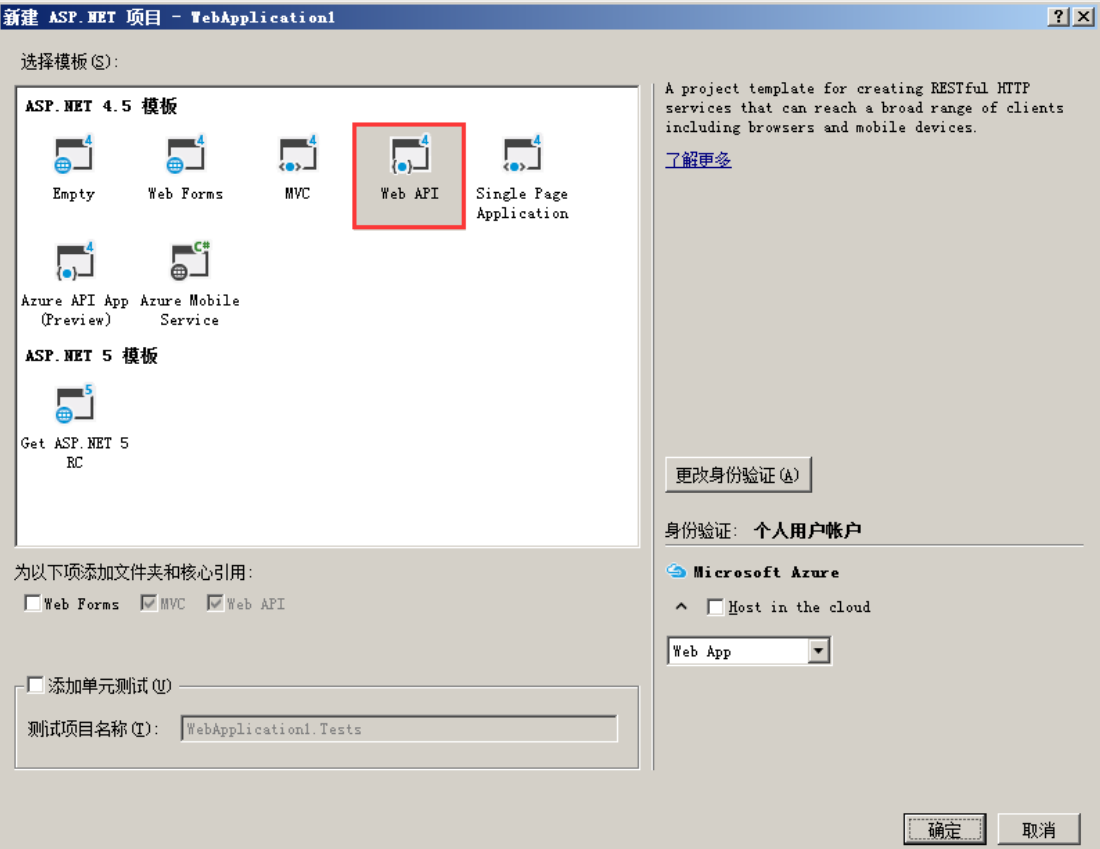

# <span id="page-1-2"></span>**3** 创建 **CrossMainController** 并编写

编写如下:

Copyright 2017 All Rights Reserved by ZhouYongFeng , http://www.cnblogs.com/yongfeng

```
using CrossdomainWebApi.Models;
using System;
using System.Collections.Generic;
using System.Linq;
using System.Net;
using System.Net.Http;
using System.Web.Http;
namespace CrossdomainWebApi.Controllers
{
     [RoutePrefix("api/CrossMain")]
     public class CrossMainController : ApiController
     {
          [Route("GetUserInfo")]
          [HttpPost]
          public HttpResponseMessage GetUserInfo([FromBody]formUserInfo obj)
\{x_i\}_{i=1}^N and \{x_i\}_{i=1}^N //[FromBody]int page, [FromBody]int rows, [FromBody]string email
               List<UserInfoViewModel> listStudent = new List<UserInfoViewModel>();
              for (int i = 0; i < 55; i++)
\{ UserInfoViewModel student = new Models.UserInfoViewModel();
                   Random ran = new Random();
                  student.Email = i.ToString() + ran.Next(100, 999).ToString()
"System@qq.com";
                   student.HasRegistered = true;
                   student.LoginProvider = "Yes";
                   listStudent.Add(student);
 }
              int page = obj.page;
              int rows = obj.rows;
               List<UserInfoViewModel> ts = new List<UserInfoViewModel>();
              for (int i = (page - 1) * rows; i < (page * rows>listStudent.Count?
listStudent.Count:page * rows) ; i++)
{ } ts.Add(listStudent[i]);
  }
              string json= Newtonsoft.Json.JsonConvert.SerializeObject(new { rows = ts, total = 
listStudent.Count, success = true });
               return new HttpResponseMessage { Content = new StringContent(json, 
System.Text.Encoding.UTF8, "text/plain") };
 }
```

```
 }
 /// <summary>
 /// form 提交数据
 /// </summary>
 public class formUserInfo
 {
      public int page { get; set; }
      public int rows { get; set; }
      public string email { get; set; }
 }
```
#### 启动运行: <http://localhost:26735/help>

}

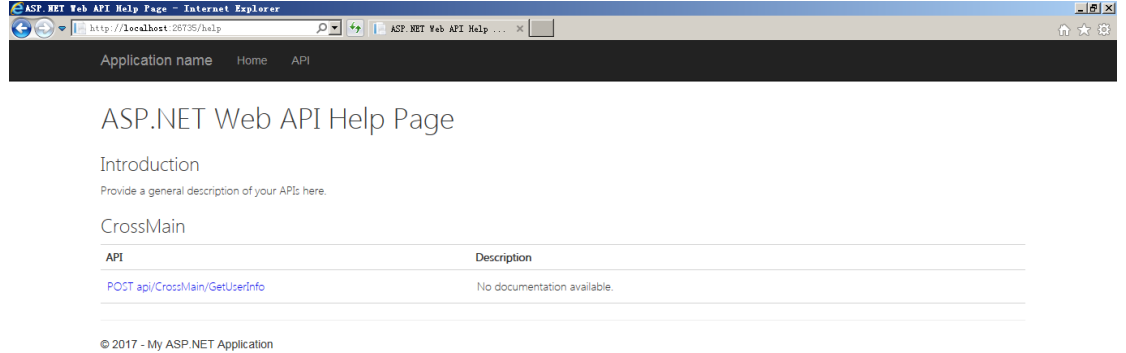

### <span id="page-4-0"></span>**4 Nuget** 安装 **microsoft.aspnet.webapi.cors**

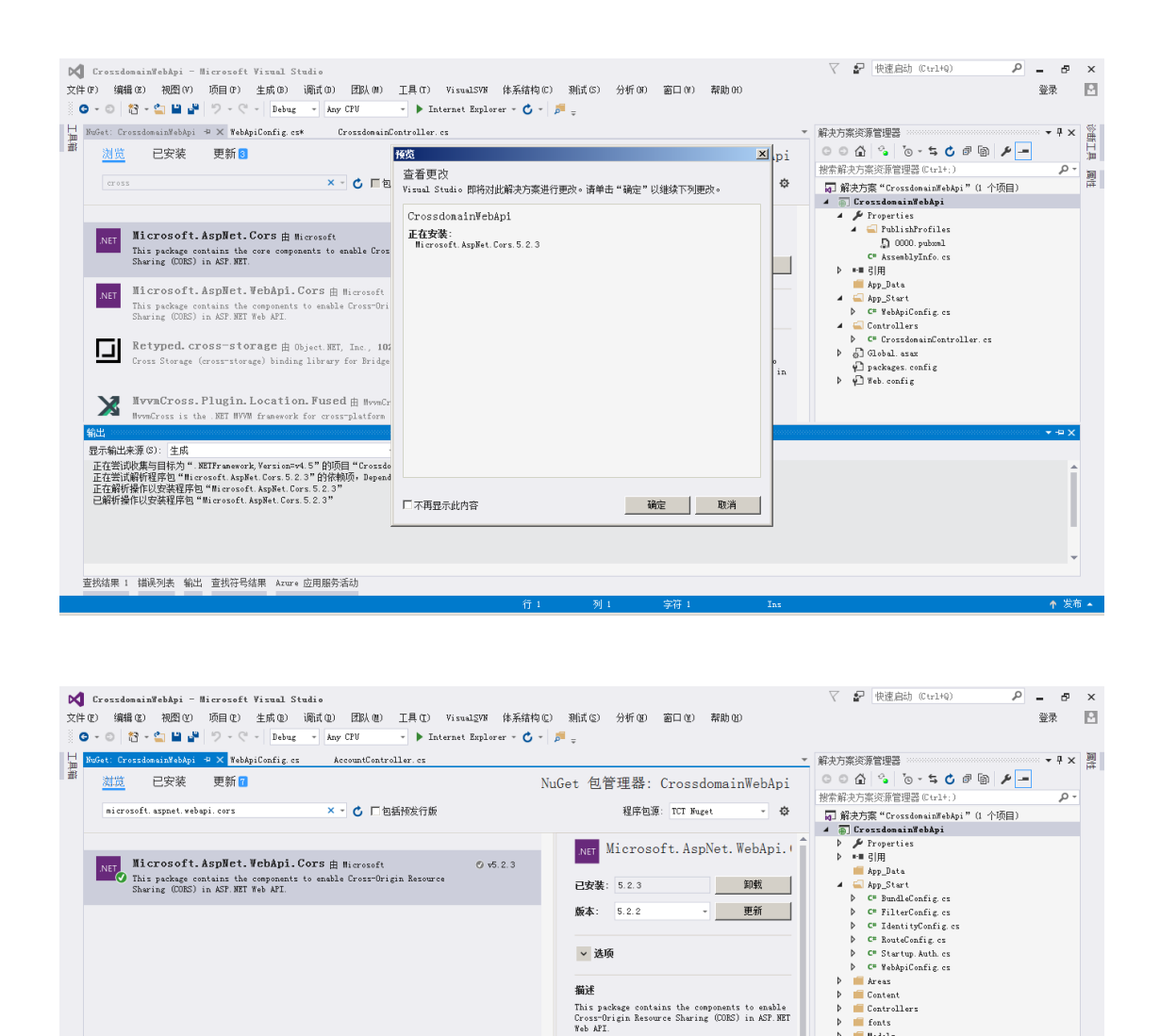

 $F_{\text{ent}}$  $\blacksquare$  Models

**Froyiders** Results Scripts<br>Wiews

hericon.ico<br>(1) Global.asax  $\bar{\mathbf{p}}$ 

packages.config<br>
Deroject\_Readne.html De Project\_Res ( )<br>De Startup.cs<br>De ( ) Web.config

→ 解决方案资源管理器 团队资源管理器 类视图

web AFL<br>**飯本**: 5.2.2<br>作者: Microsoft<br>**许可证**: http://www.nicrosoft.com/web/webpi/<br>**安布日期:** 2017年11月13日 (2017/11/13)

发布日期: 2017年11月13日 (2017/11/13)

友伸口期: 2017年11月13日 (2017/11/13)<br>**顶目 URL:** http://www.asp.net/web-api<br>**标记: Microsoft AspNet WebApi**<br>AspNetWebApi Cors Cross Origin

**AMAR** 

## <span id="page-4-1"></span>**5** 跨域设置路由

每个包都由其所有者许可给你。NuGet 既不对第三方包负责,也不授予其许可证。

查找结果 1 错误列表 输出 查找符号结果 Azure 应用服务活动

口味再思示业内容

设置项目 crossdomainwebapi\crossdomainwebapi\app\_start\webapiconfig.cs using System; using System.Collections.Generic; using System.Linq; using System.Net.Http;

Copyright 2017 All Rights Reserved by ZhouYongFeng , http://www.cnblogs.com/yongfeng

using System.Web.Http; using Microsoft.Owin.Security.OAuth; using Newtonsoft.Json.Serialization; //跨域引用 using System.Web.Http.Cors; namespace CrossdomainWebApi { public static class WebApiConfig { public static void Register(HttpConfiguration config)  $\{x_i\}_{i=1}^N$  and  $\{x_i\}_{i=1}^N$  // Web API configuration and services // Configure Web API to use only bearer token authentication. //config.SuppressDefaultHostAuthentication(); //config.Filters.Add(new HostAuthenticationFilter(OAuthDefaults.AuthenticationType)); //跨域配置 config.EnableCors(new EnableCorsAttribute("\*", "\*", "\*")); // Web API routes config.MapHttpAttributeRoutes(); config.Routes.MapHttpRoute( name: "DefaultApi", routeTemplate: "api/{controller}/{id}", defaults: new { id = RouteParameter.Optional } ); } }

# <span id="page-5-0"></span>**6** 编写 **Jquery EasyUI** 界面

}

```
前台界面代码如下:
<!DOCTYPE HTML>
<html>
<head>
    <title>Ems SA</title>
     <link rel="stylesheet" type="text/css" href="JqueryEasyui/themes/bootstrap/easyui.css" />
     <link rel="stylesheet" type="text/css" href="JqueryEasyui/themes/icon.css" />
     <link rel="stylesheet" type="text/css" href="JqueryEasyui/demo/demo.css" />
```

```
 <script type="text/javascript" src="JqueryEasyui/jquery.min.js"></script>
      <script type="text/javascript" src="JqueryEasyui/jquery.easyui.min.js"></script>
      <script type="text/javascript">
           function doSearch() {
           }
      </script>
</head>
<body>
      <div>
           <table id="dg" class="easyui-datagrid" style="width: 100%; height: auto; min-height: 
400px"
                    data-options="
                    iconCls: 'icon-edit',
                    singleSelect: true,
                    url: 'http://localhost:26735/Api/CrossMain/GetUserInfo',
                    method: 'post',
                    pagination:true,
                    pageSize:15,
                    pageList: [5, 10, 15],
                    queryParams: {'email': ''}
           ">
           <thead>
                <tr>
                     <th data-options="field:'ck',checkbox:true">
                    </th>
                     <th data-options="field:'Email',width:'20%'">
                          Email
                    </th> <th data-options="field:'HasRegistered'">
                          HasRegistered
                    </th>
                     <th data-options="field:'HasRegistered'">
                          HasRegistered
                    </th></tr>
           </thead>
           </table>
      </div>
</body>
</html>
```
<span id="page-7-0"></span>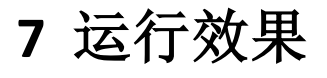

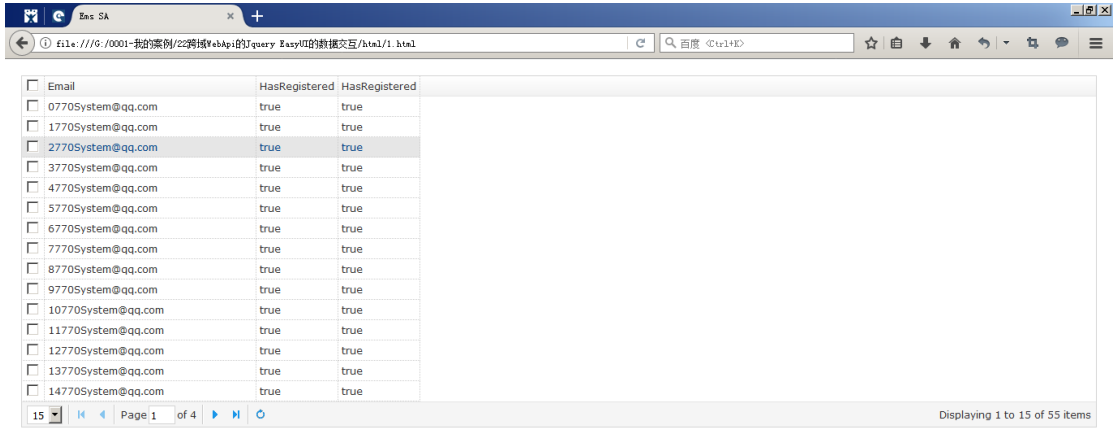

启动 WebAPI, 并刷新 Jquery EasyUI 界面, 可见如下图:

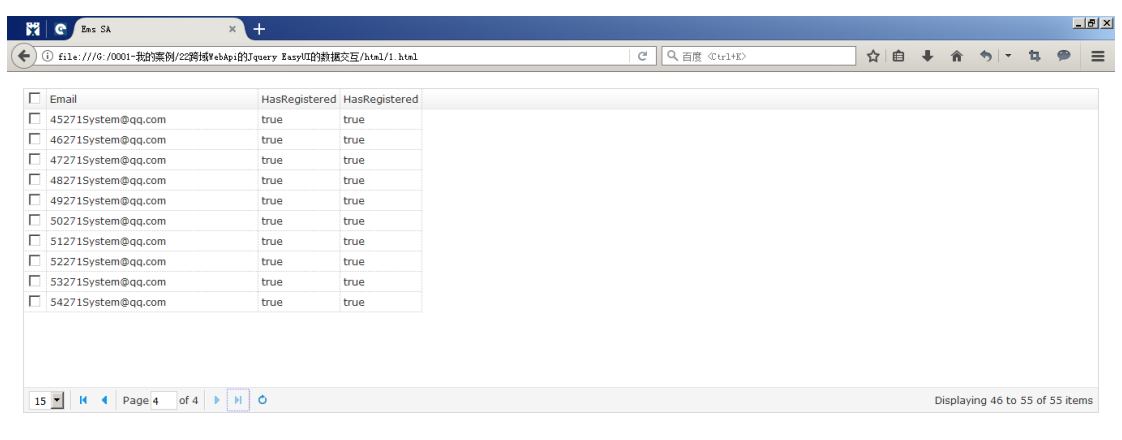

### **8** 总结

<span id="page-7-1"></span> ${\tt j} {\tt a} {\tt v} {\tt a} {\tt script} ::$ 

WebAPI 提供广泛的对外开放,可以起到整合性的作用,例如:跟 Oracle ERP、SAP 的 SCM、MM、PP 以及 SD 领域。WebAPI 形成一个 Web 标准, 对于一些微服务, 也起到关键 性的作用。跨域还能不受限制让更多人访问,当然,也降低了安全性。 PDF 下载: 跨域 WebApi 的 [Jquery EasyUI](https://files.cnblogs.com/files/yongfeng/%E8%B7%A8%E5%9F%9FWebApi%E7%9A%84JqueryEasyUI%E7%9A%84%E6%95%B0%E6%8D%AE%E4%BA%A4%E4%BA%92.pdf) 的数据交互 pdf